# **Yeacomm YF-P21 User Manual**

Thanks for choosing Yeacomm P21 4G wireless router, please read and keep the user manual carefully.

# **1**、**Main Technology Parameters**

- $\bullet$  Working temps : -25 °C -- +65 °C
- ●Relative humidity: 5%--95%
- ●Working frequency : FDD-LTE: B1/2/3/5/7/8/28

TDD-LTE: B38/39/40/41

**• Power supply : input AC :100V~240V, 50Hz~60Hz** 

Output DC: 12V, 1000mA

●Size:185mm\*175mm\*78mm

 $\bullet$  Weight: 250g

●Rate of uplink and downlink :LTE(Cat 4): 150Mbps/DL; 50Mbps/UL

# **2**、**Product Interface and Indicator**

2.1 Product diagram

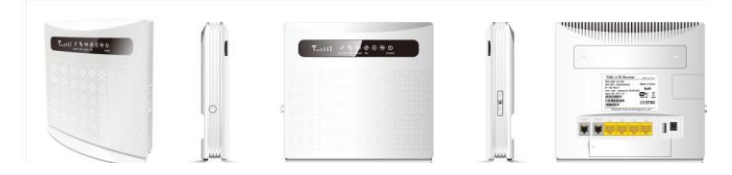

### 2.2 Product interface

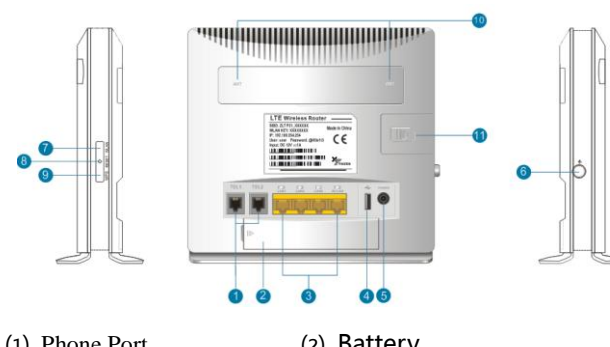

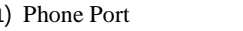

(2) Battery

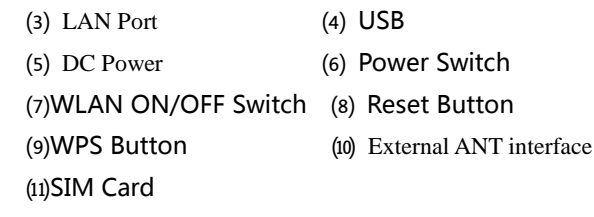

### 2.3 Indicator

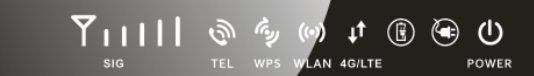

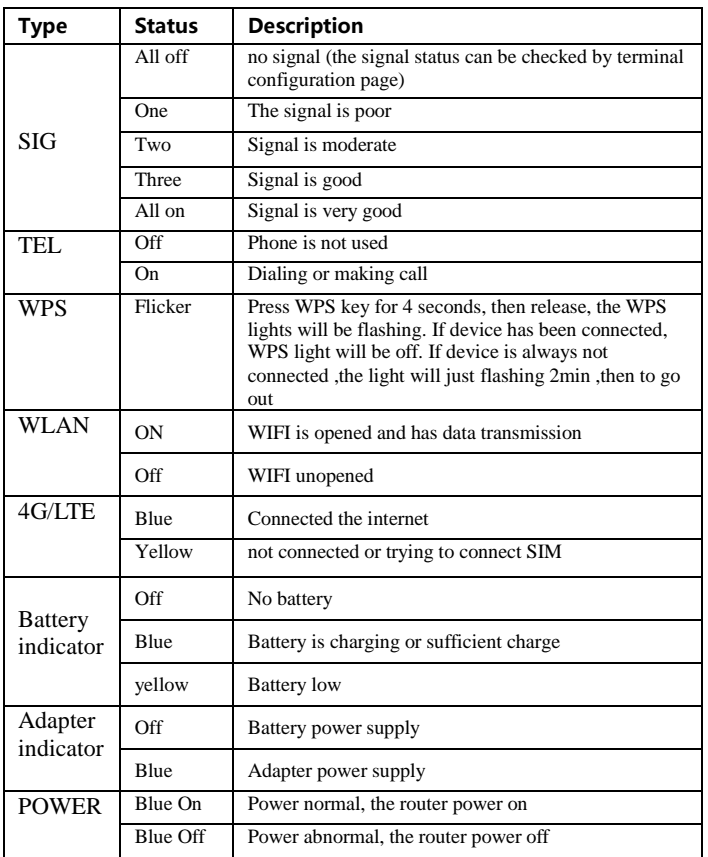

# **3**、**Quickly Config Guide**

The router support standard RJ45 cable or WLAN wireless way to connect computer, Support Windows XP, Windows 7,Windows 8,MAC OS, Linux, Android and so on.

#### **First Step**:

(1) Take out the device, insert the SIM card according to the instructions, and then use the matching power adapter to supply power to the devices.

(2) Make the computer obtain IP address automatically, once the computer get IP, input CPE IP address into the browser, press "enter" to access CPE home page, click "login"in upper right corner to access login page. You can get CPE default IP address、username and password from the nameplate attached at back cover.

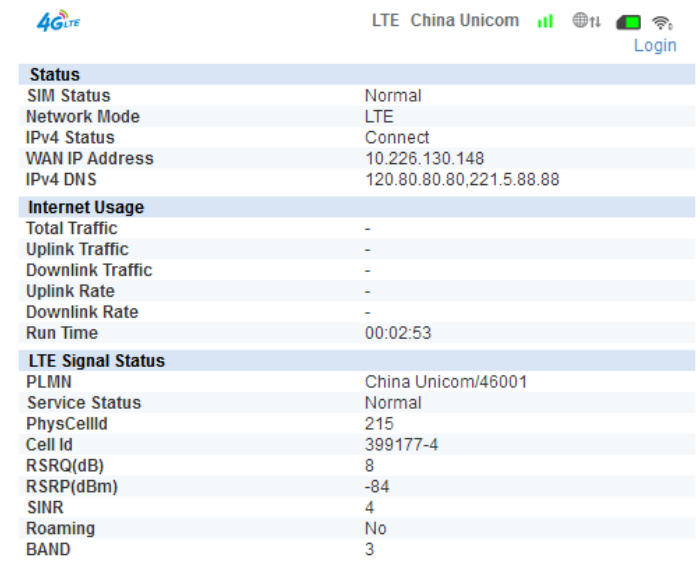

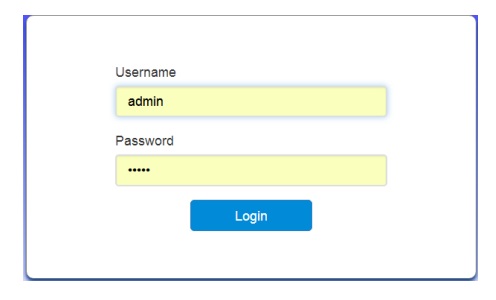

### **Second step**:

Go to the "Quick Settings"

(1) SSID configuration, the user can customize the SSID, easy to use

#### and memory.

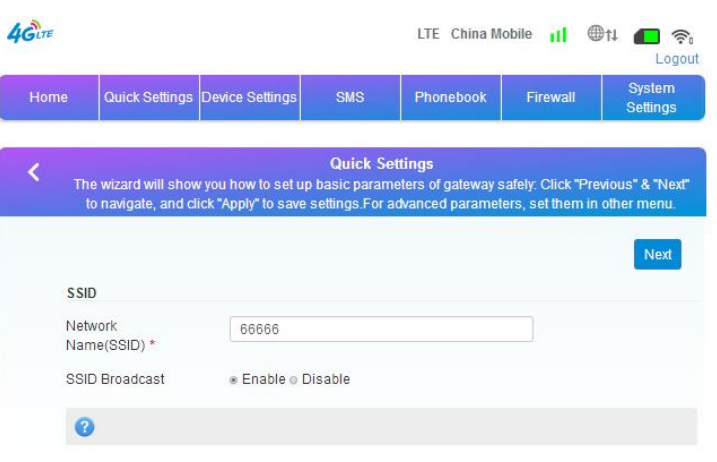

(2) WiFi password settings, the user can customize the WiFi encryption mode, and set their own password to prevent others from stealing the traffic and to protect the security of the account.

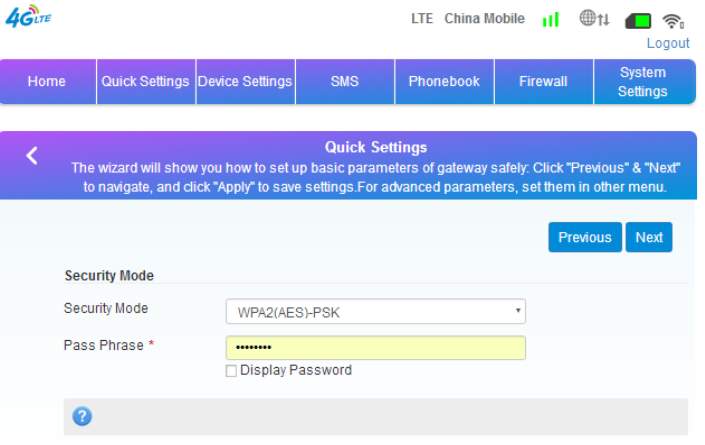

(3) Preview the contents of the config, make sure it is correct and click "apply".

# **4**、**Package Contents**

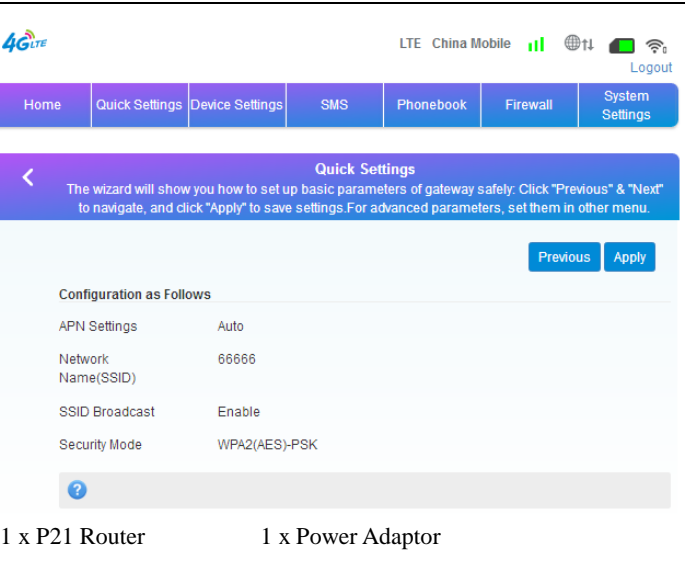

1 x LAN Port Cable(RJ45) 1 x P21 User Manual

## **5**、**Precautions**

(1) When you remove and insert the SIM card ,please ensure the device without power.

(2) Do not use the equipment in case of lightning weather and unplug the external antenna and power adapter.

(3) If the device working fine, you'd better not change the parameter or other function, if you changed it and cannot access Internet or have poor experience, please press and hold the reset button for more than 7 seconds to restore the factory settings.

# **6**、**Common faults and treatment methods**

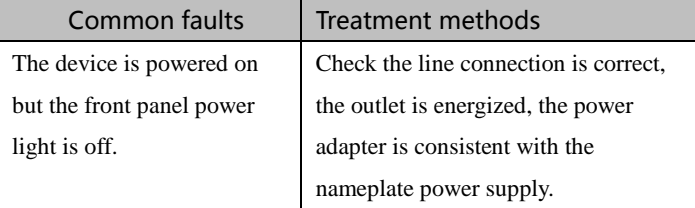

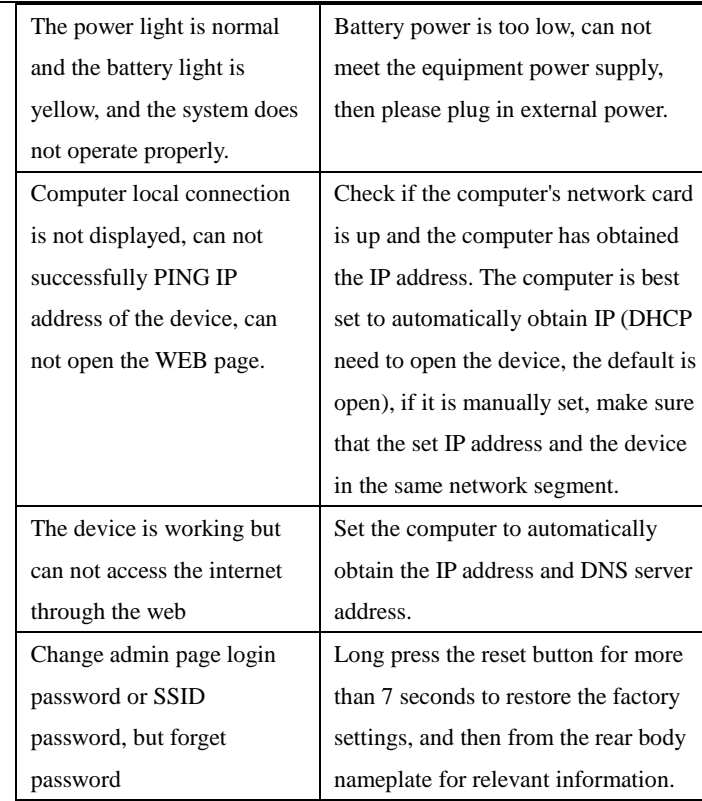

# **7.Customer Service**

Xiamen Yifan Communication Technology Co.,Ltd Hotline: +86-592-6101492 Fax: +86-592-5222813 Email: admin@yifanwireless.com Head Office 8F, No. 2 of ChengYi North Street, Software Park, Jimei, Xiamen, China wwwyifanwireless.com